## Hálózatos Syrius3000 frissítésének folyamata

Javasoljuk, hogy hálózatos programhasználat esetén, ha nem érti a lent leírt folyamatot, akkor kérje informatikus segítségét, vagy jelezze segítség kérelmét az ügyfélszolgálatunknak.

A nem hálózatos verzióhoz készült oktató videó is használható a frissítés egyes részeihez. Az oktató videót a következő linken találja:

## <https://youtu.be/iIqWX0NMSEs>

A frissítést mindig a szerveren kell először megcsinálni, úgy, hogy senki ne legyen belépve a programba. Nem is engedi ameddig valaki be van lépve. Javaslom, hogy ha avast vagy avg vírusirtót használ akkor kapcsolja ki ameddig letölti és végrehajtja a frissítést. Ehhez az óra melletti részen a tálcán kell kattintani a vírusírtó ikonján a jobb oldali egérgombbal, majd a kikapcsolás 1 órára opciót választani.

A frissítést le lehet tölteni a következő címről:

## [www.prosys.hu/posta/friss.exe](http://www.prosys.hu/posta/friss.exe)

Ez egy önkicsomagoló file. A böngésző beállításaitól függően a böngésző megkérdezheti, hogy mit akar tenni a file-al. Ha a letöltést választotta akkor el kell indítani, és szerveren lévő syrius3000 mappában található inbox könyvtárba kell kicsomagolni. Ha futtatást, akkor elindul magától, de a mappa szintén az inbox.

A letöltött file elindításakor az önkicsomagoló program ablaka jelenik. Itt meg kell adnunk, hogy hova szeretnénk elvégezni a kicsomagolást. Ez minden esetben az Syrius3000\inbox mappa.

Válasszuk a jelölt nyomógombot a hely megadásához.

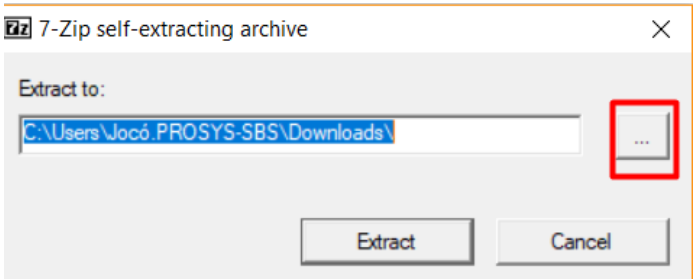

Majd a megjelenő ablakban válassza a helyi lemez C lehetőséget, ott keresse meg a Syrius3000 mappát, majd azon belül az inbox lehetőséget. De ha tudja, hogy biztosan ezen a helyen van a program, akkor az útvonalba be is írhatja azt. pl. c:\syrius3000\inbox

Majd az Extract nyomógombra kell kattintani. Ekkor a program elvégzi az állományok kitömörítését

Majd el kell indítani a Syrius3000 programot és elindítani a frissítést:

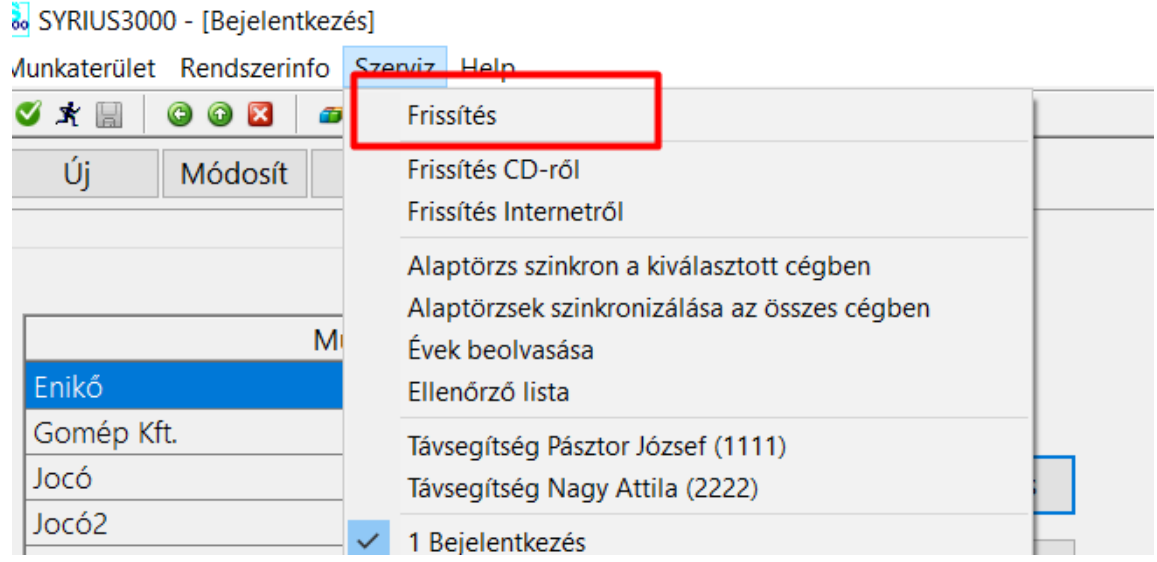

Ez eldolgozgat több-kevesebb ideig. Ha kész ki fogja írni. A sikeres frissítés után automatikusan átmásolja az állományokat az Upgrade mappába. Ezután újra kell indítani a programot és frissíteni fog. Elképzelhető, hogy nem írja ki. Ekkor még meg tudja nézni, hogy hova van beállítva a frissítés. Ezt a syrius3000 mappában található upgrade\_utvonal.ini file-ban találja meg. Itt értelemszerűen mindkét útvonal a szerveren lévő syrius elérhetősége. Hálózatos útvonallal pl. [\\szerver\syri.](file://///szerver/syri).... így valahogy. Ha ez jól van beállítva és nem frissül akkor nem fér hozzá a mappához a program és azért nem frissít. Ha egyfolytában frissít, akkor el kell indítani minden gépen, hogy lefrissüljön és utána az upgrade mappa tartalmát kitörölni. Ha mégsem frissít akkor még azt tudja csinálni, hogy az upgrade mappában lévő zip-eket kicsomagolja a syrius3000 mappába.

Ezt Total Commander-rel úgy tudja, hogy kijelöli az összes file-t (a zip-eket) majd rákattint a kicsomagolásra, és a másik oldalon lévő helyre kicsomagolja egyszerre az összeset.

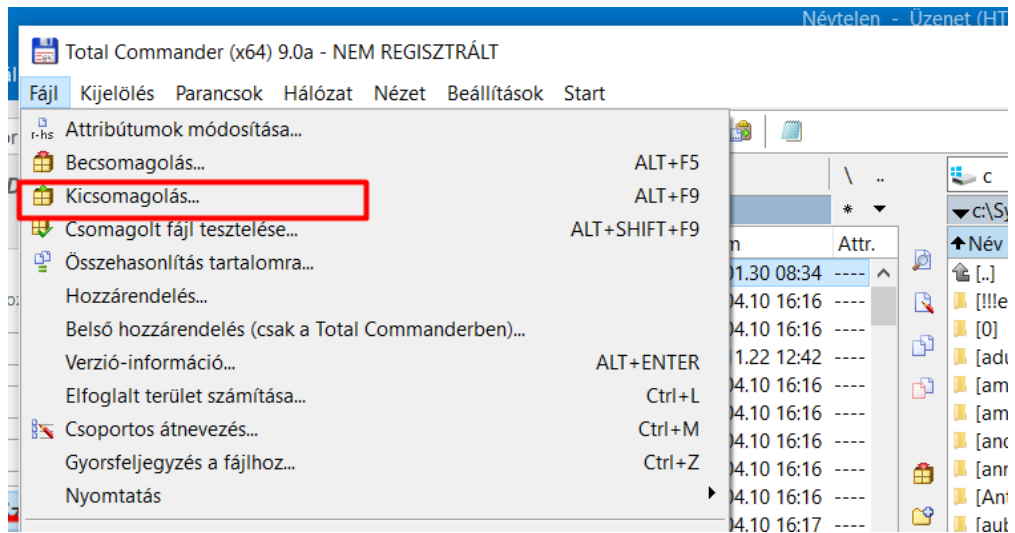